## **Opravné doklady – Dobropisy, Ťarchopisy**

## **1. Prevzatie združeného protokolu**

**Združený protokol** je možné prevziať a stiahnuť priamo v elektronickej pobočke Union, v sekcii Elektronická podateľna (v ľavom paneli) po zvolení položky **Odoslané faktúry**. Potvrdenie o podaní faktúry je možné prevziať stlačením tlačidla ... (tri bodky) v stĺpci **Prevzatie dokladu** pri danej faktúre, ktorá je označená stavom "**Čakajúca na D/T**" a z rozbaleného menu vyberiete **Združený protokol**.

Na základe združeného protokolu následne v programe *WinAmbulancia* cez menu *Výkazy pre poisťovne* → *Fakturácia,* vytvoríte **Dobropis** alebo **Ťarchopis** k danej faktúre.

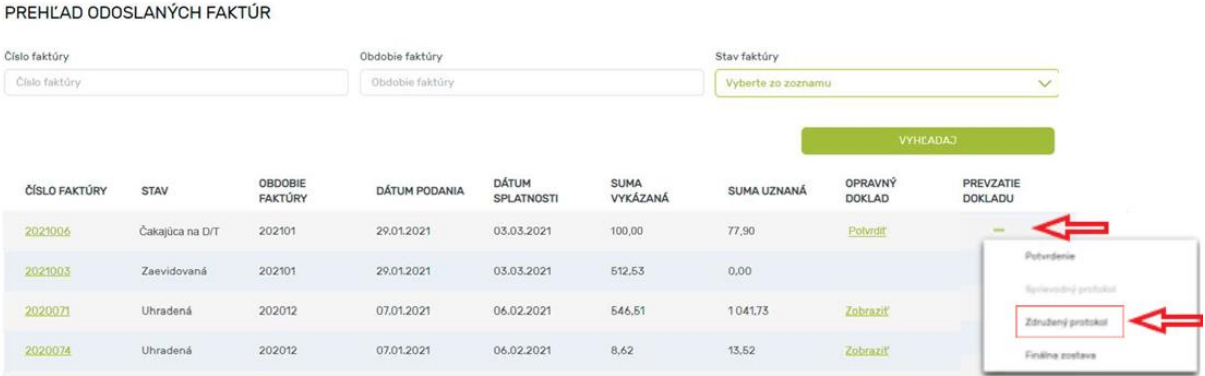

## **2. Potvrdenie dobropisu, ťarchopisu**

ODOSLANÉ FAKTÚRY

V elektronickej pobočke v **Prehľade odoslaných faktúr** následne otvoríte odoslanú faktúru čakajúcu na potvrdenie kliknutím na tlačidlo "**Potvrdiť**" v stĺpci **Opravný doklad.** Otvorí sa detail faktúry obsahujúci údaje opravného dokladu vrátane sumy. Opravný doklad potvrdíte stlačením tlačidla "Potvrdit". Faktúra sa tak dostane do stavu "Čiastočne uhradená".

V prípade, že máte zapnuté notifikácie od Union, príde Vám oznámenie o čakajúcom potvrdení faktúry formou SMS, alebo e-mailom.

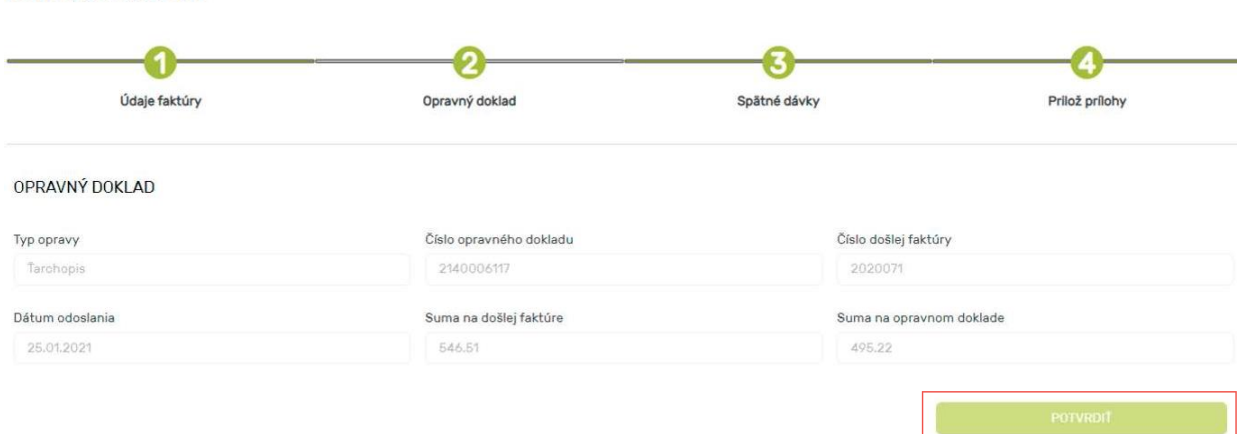